## 地図サービスを取り入れたWebコンテンツ制作学習に関する研究

鳴門教育大学学校教育学部

指導教員 伊藤 陽介

## 1.はじめに

 中学校学習指導要領(平成10年)技術・家庭科 (技術分野)のB情報とコンピュータ(4)情報通信 ネットワークを学習するための授業では、HTML などを用いたWebコンテンツ制作学習が行われて いる。近年、動的なWebコンテンツを提供可能な Ajax(Asynchronous JavaScript + XML)が開発さ れ、地図サービスなどで利用されている。本研究 では、Webコンテンツ制作学習に地図サービスを 利用することを提案するとともに、Webコンテン ツ制作学習における教材例を示す。

## 2. 地図サービスの選定と利用方法

無償で利用可能な地図サービスは、国土地理院 やGoogle社、ヤフー社などから提供されている。 このうちGoogle社のGoogleマップは、(1)世界規 模の地図を提供 (2)地図と衛星写真や航空写真 を重ね合わせて表示可能 (3)地図サービス用API (Application Program Interface)の公開などの 特長を有している。ここでは、GoogleマップのAPI を用い、JavaScriptからAPIを呼び出すことによ って縮尺と操作用パネル及び緯度・経度で設定さ れる地図を表示したり、地図上に別の画像や文字 情報を重ね合わせて表示したりするなどの機能 を利用する。

また、地球上の2地点の間を連続的に表示する

ために、地球回転楕円体を考慮した内分点の緯 度・経度を求める計算式を導出し利用する。

## 3.地図サービスを取り入れたWebコンテンツ制 作学習の教材例

 中学校におけるWebコンテンツの制作学習の教 材では「修学旅行」や「職業体験」などを取り扱 うことが多い。本研究では、具体的なWebコンテ ンツ制作学習として、移動を伴い地図サービスと のつながりが強い「修学旅行」を取り上げること を提案する。

 「修学旅行」の様子を表現する内容の一例とし て、出発地点から到着地点までの地図をGoogle マップのAPIを用いて一定時間毎に切替、アニメ ーション化する。ここでは、徳島県内の中学校か らオーストラリアのケアンズを経由してシドニ ーまで移動していく様子を4つのWebコンテンツ (A)~(D)で構成した制作例を示す。

 本コンテンツを時間軸に沿った表示位置の遷 移状況を図1に示す。最初に出発地点である中学 校を中心とする大縮尺の地図(設定値18)を表示 する。つぎに2秒毎に1段階ずつ8段階分だけ縮尺 を小さくしズームアウトする。その後、1秒毎に 地図の表示位置を関西国際空港まで変更する。同 様に、出発地点と到着地点を切り替えながら地図 を順次表示する。

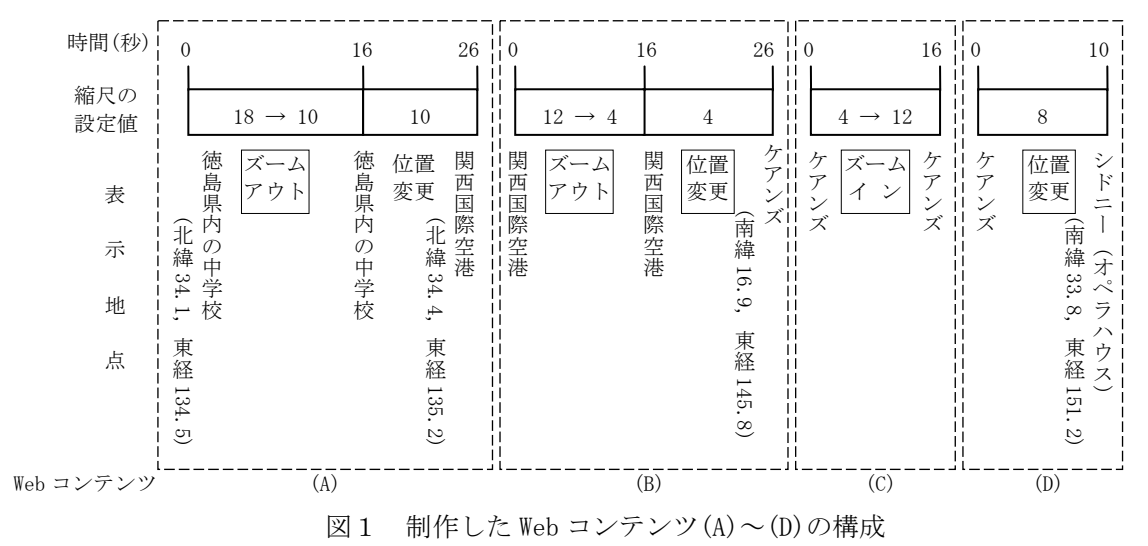